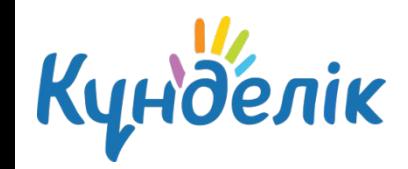

**1. Какущителю Седить Алавную папку и папки для каждого урока? 2. Как учителю загрузить файлы? 3. Как учителю скачать файлы с ответами?**

#### Образование - Мои классы выберите и нажмите класс

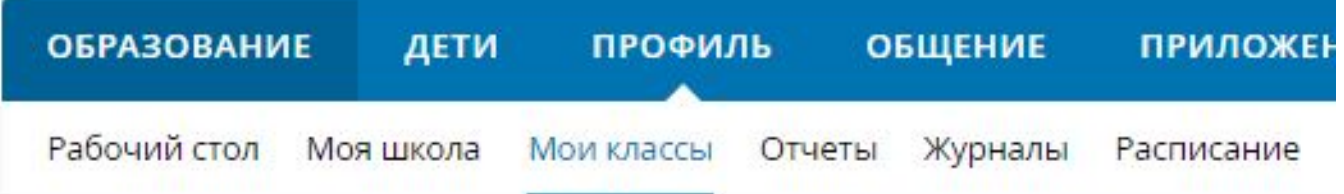

#### Мои Классы (2019/2020)

PRO нускасының сынақ кезеңін іске қосыңыз: Android және iOS

#### 6K

Расписание: за год Журнал за день: текущий, выбрать Журнал за неделю: текущая, выбрать Журнал предмета: Информатика, Классный час Домашние задания: весь список

#### $5E$

Расписание: за год Журнал предмета: Информатика Домашние задания: весь список

#### 5 **X**

Расписание: за год Журнал предмета: АКТ, Информатика Домашние задания: весь список

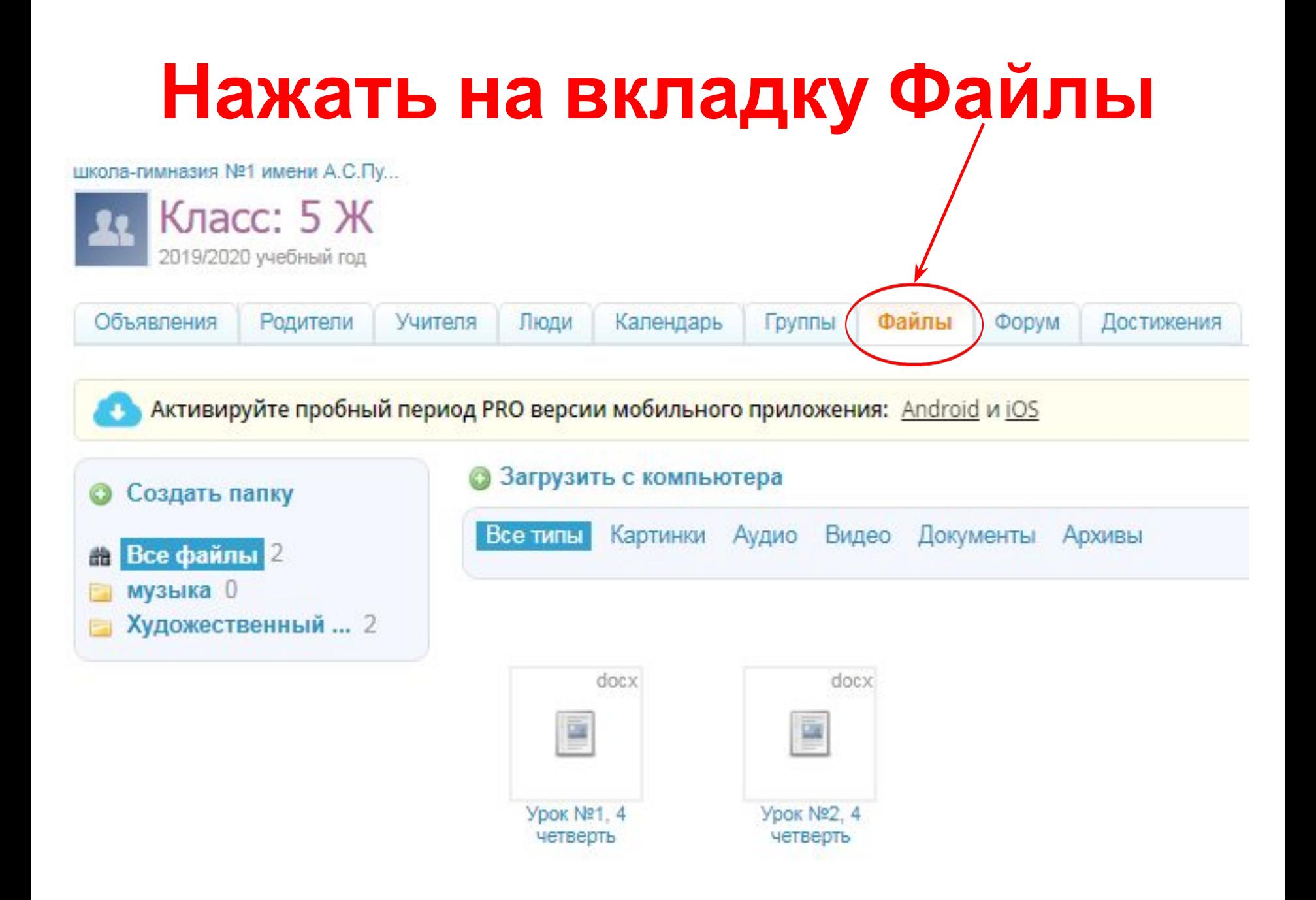

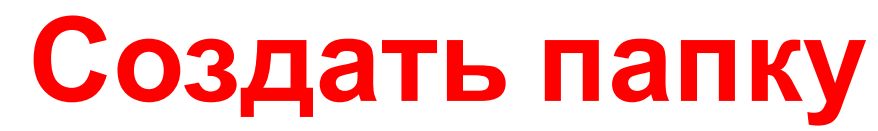

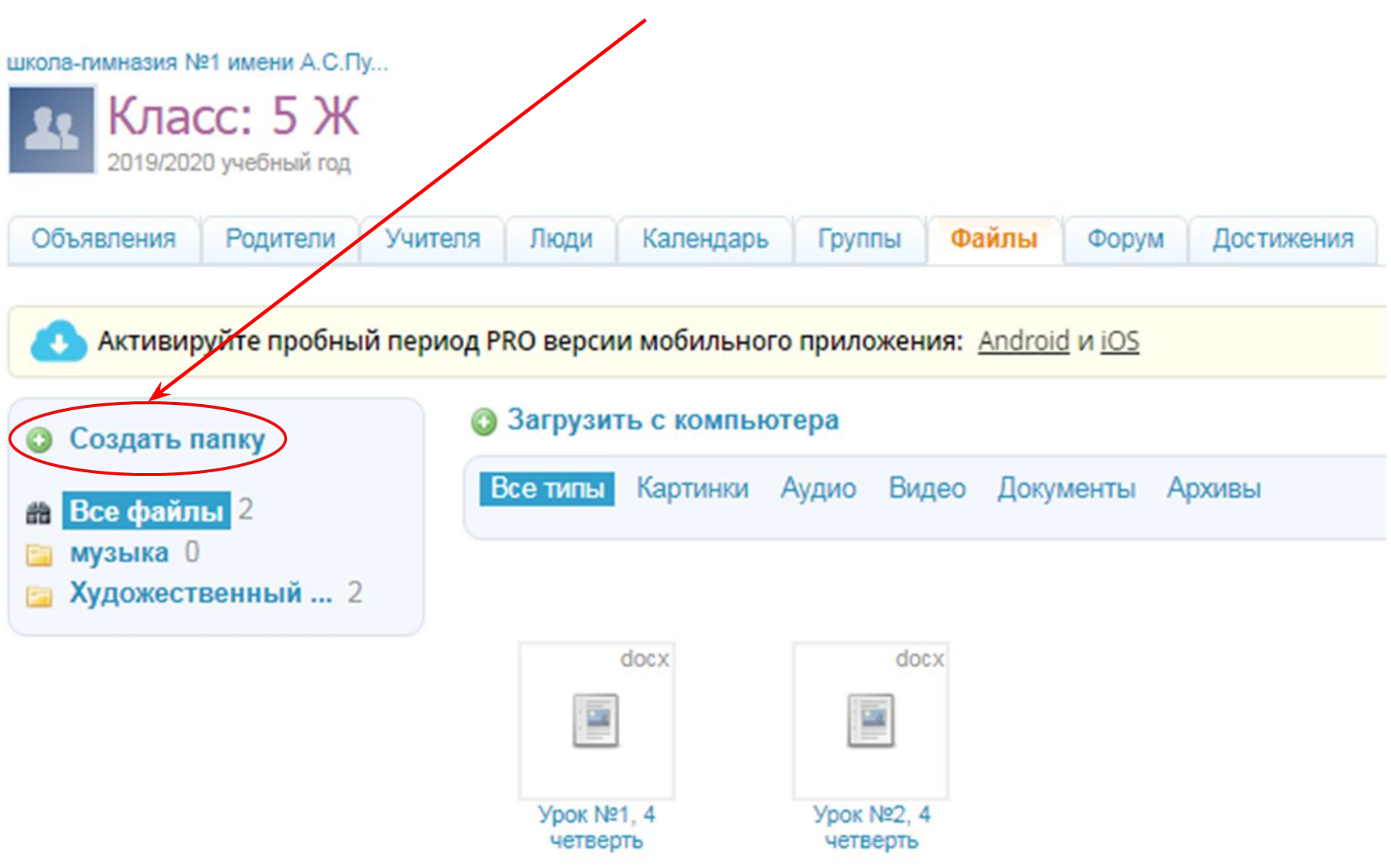

## Без родительской папки, так как это ваша первая главная папка по предмету

школа-гимназия №1 имени А.С.Пу... > 5 Ж > Файлы

#### Создание новой папки

Родительская папка

Без родительской папки

▼

Название папки

Информатика

Создать папку

#### **Выделить папку Информатика и снова Создать папку для урока №1**

школа-гимназия №1 имени А.С.Пу...

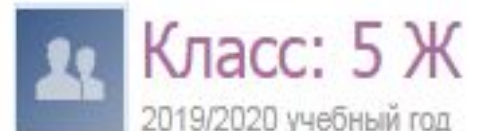

N Файлы Объявления Родители Учителя Календарь Люди Группы *<u>OODVM</u>* **Достижения** 

«Күнделік.Мектеп» жаңартылған мобильді қосымшаны пайдаланып көріңіз! Android және iOS ?шін ?о

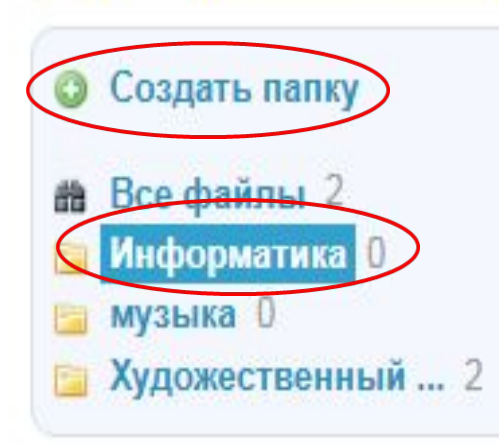

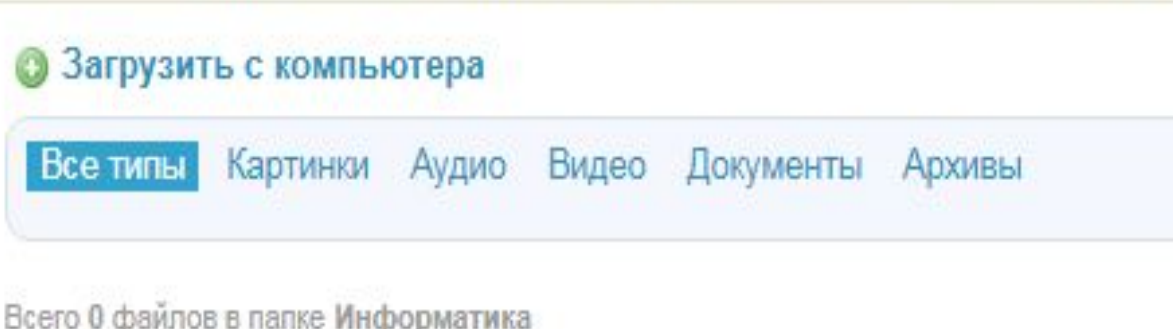

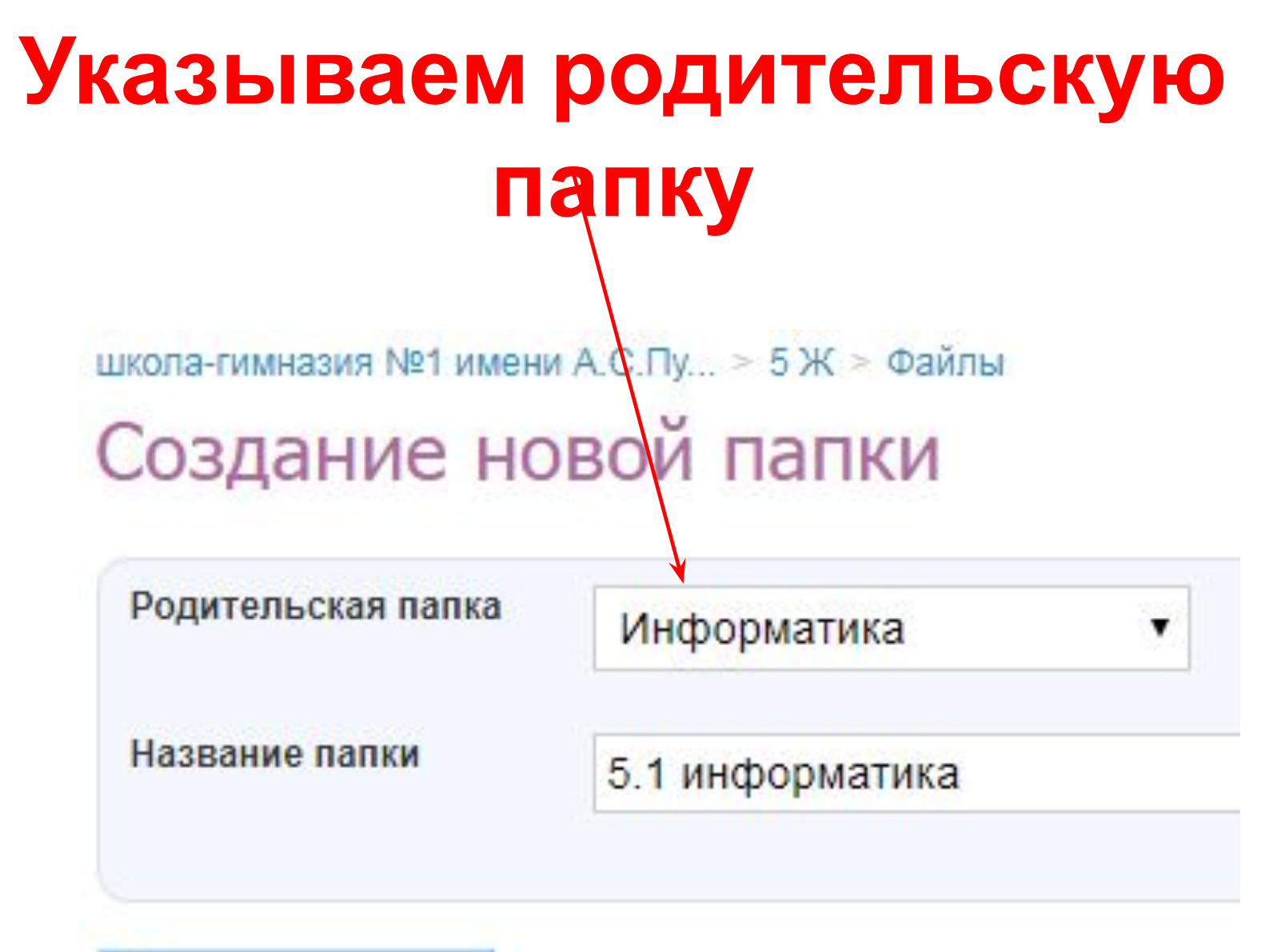

Создать папку

## **В главной папке Информатика созданы папки для 3-х уроков**

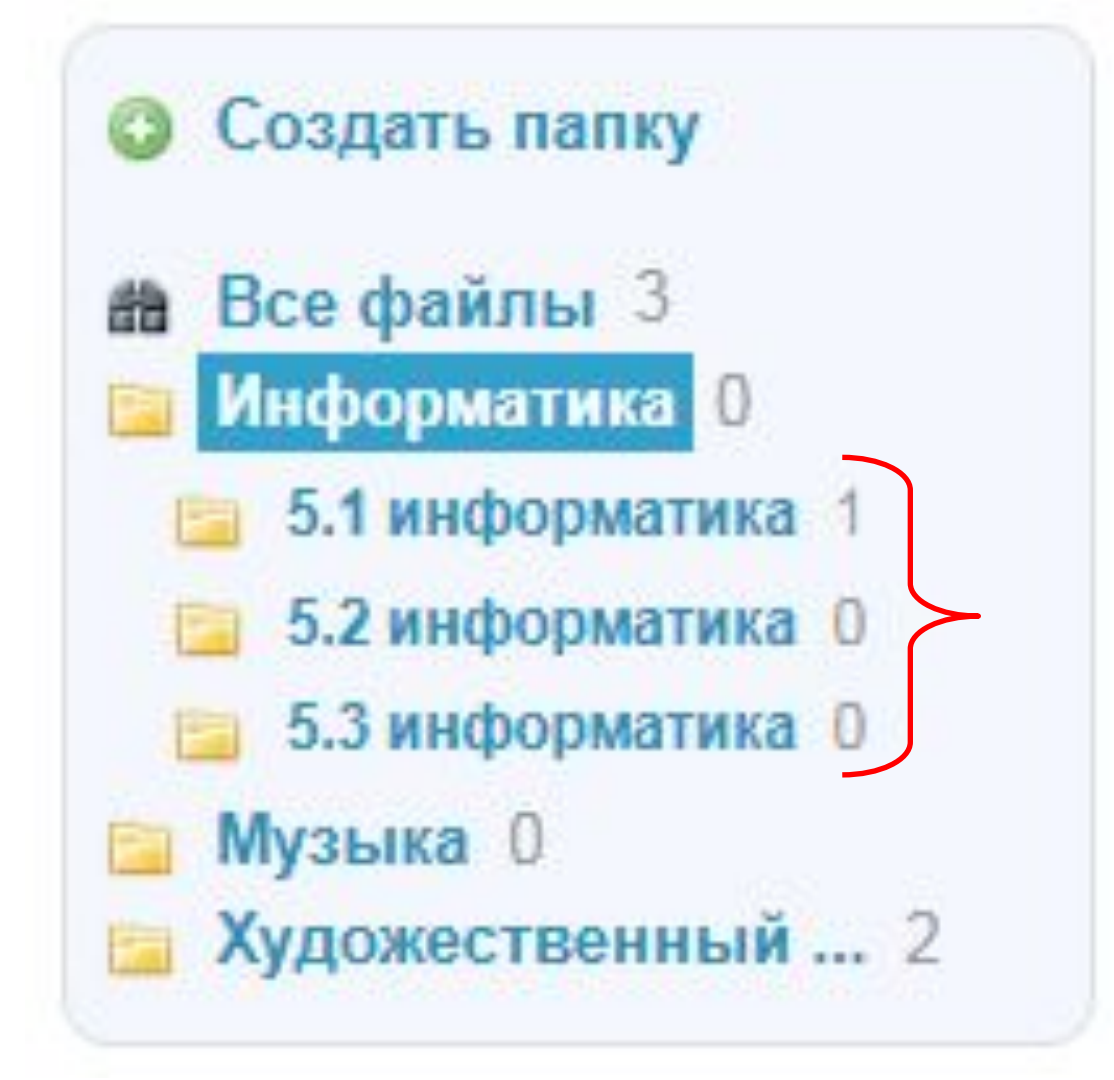

# **Чтобы загрузить маршрутный лист + Загрузить с компьютера**

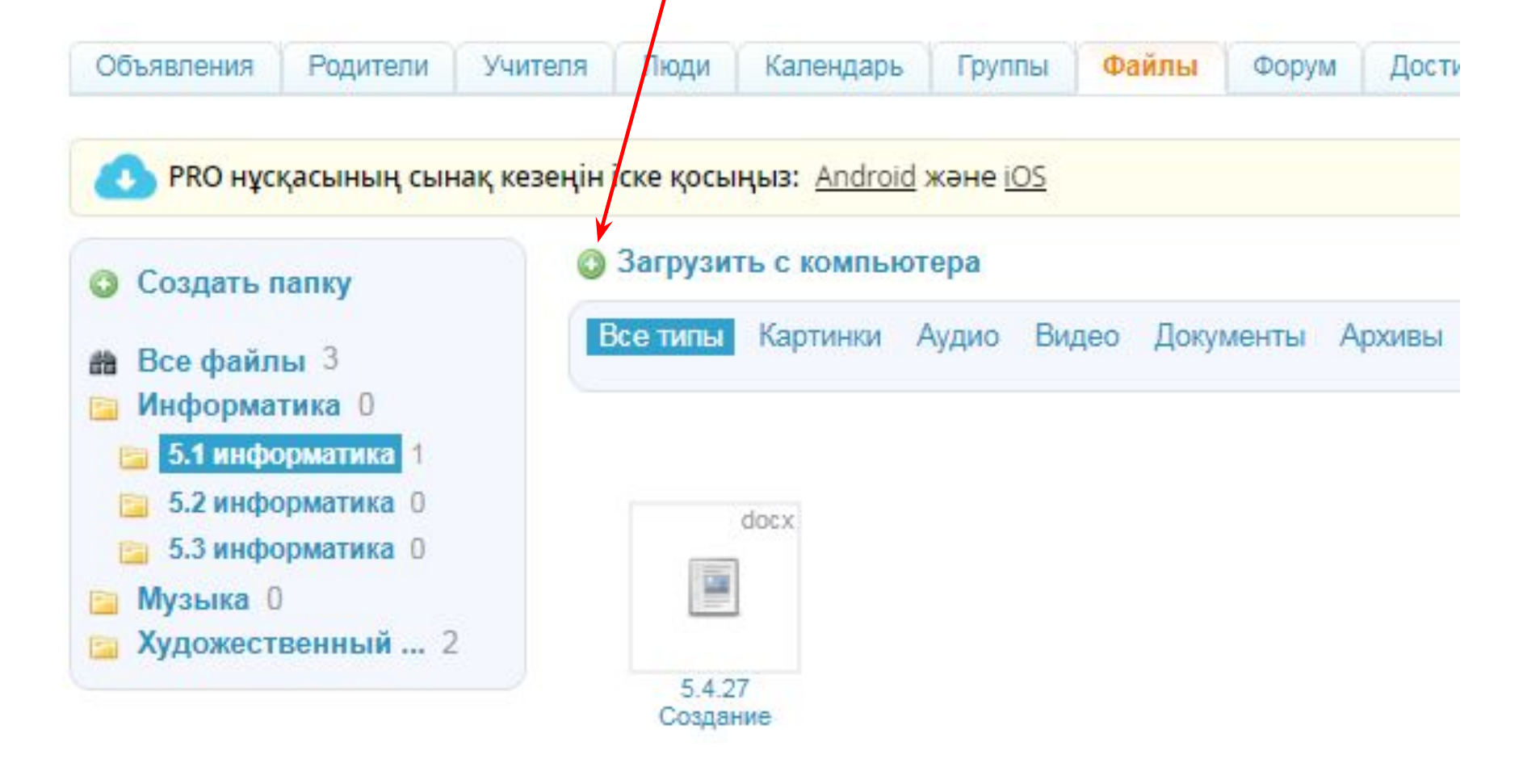

# Выбрать файл на компьютере и Загрузить

школа-гимназия №1 имени А.С.Пу... > 5 Ж > Файлы > Индорматика > 5.2 информатика

#### Загрузка файлов

Файлы

- Выберите файл Виды инфо 4.jpg
- 2. Выберите файл Файл/не выбран
- Выберите файл Файл не выбран 3.
	- разрешены только отределенные типы файлов
	- общий объём загружаемых файлов не должен превышать 2 Гб
	- загрузка файлов, нарушающих Пользовательское соглашение и Положения о *подерации*, приведет к блокированию вашего аккаунта

#### В папку

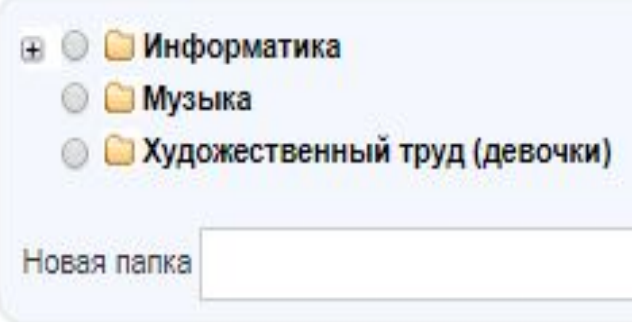

или вернуться к файлам Загрузить

# Напишите описание к файлу и нажмите Сохранить

школа-гимназия №1 имени А.С.Пу... > 5 Ж > Файлы > Иуформатика > 5.1 информатика

#### Редактирование файла

Загрузу завершена. Отредактируйте название и описание.

Название

5.4.27 Создание анимации Калькулятор

Описание

По заданной инструкдии создайте игру и отправьте в эту же папку в течении 5 дней.

## Можно написать сообщение классу

школа-гимназия / 1 имени А.С. Пи > 5 Ж > Файлы > Информатика > 5.1 информатика 5.4.27 Создание анимации Калькулятор

#### Загрузили новый файл?

Создайте запись для «5 Ж», чтобы участники класса обратили внимание на файл.

Написать классу

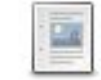

документ DOCX размером 159,6 Кб

Скачать

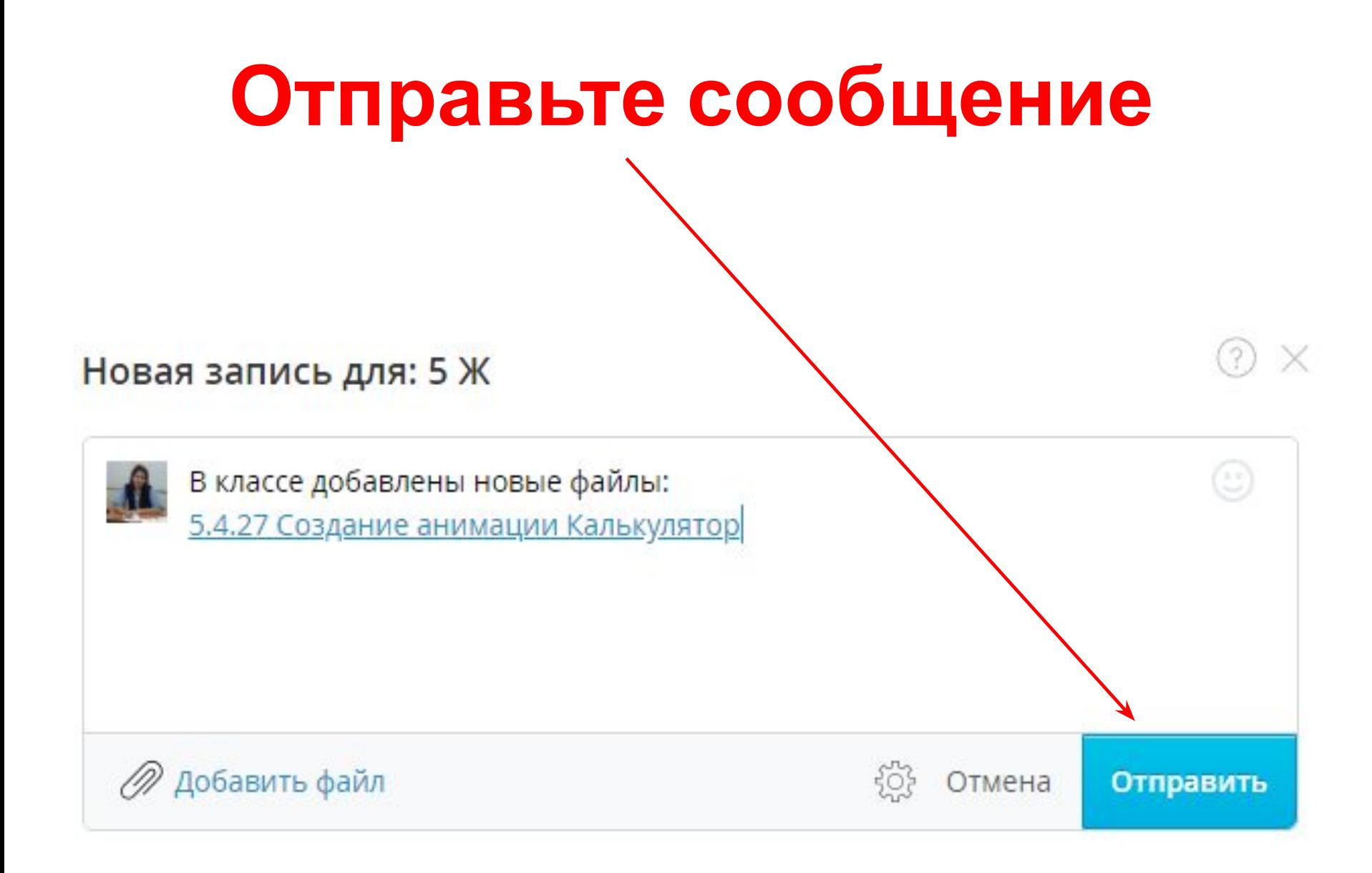

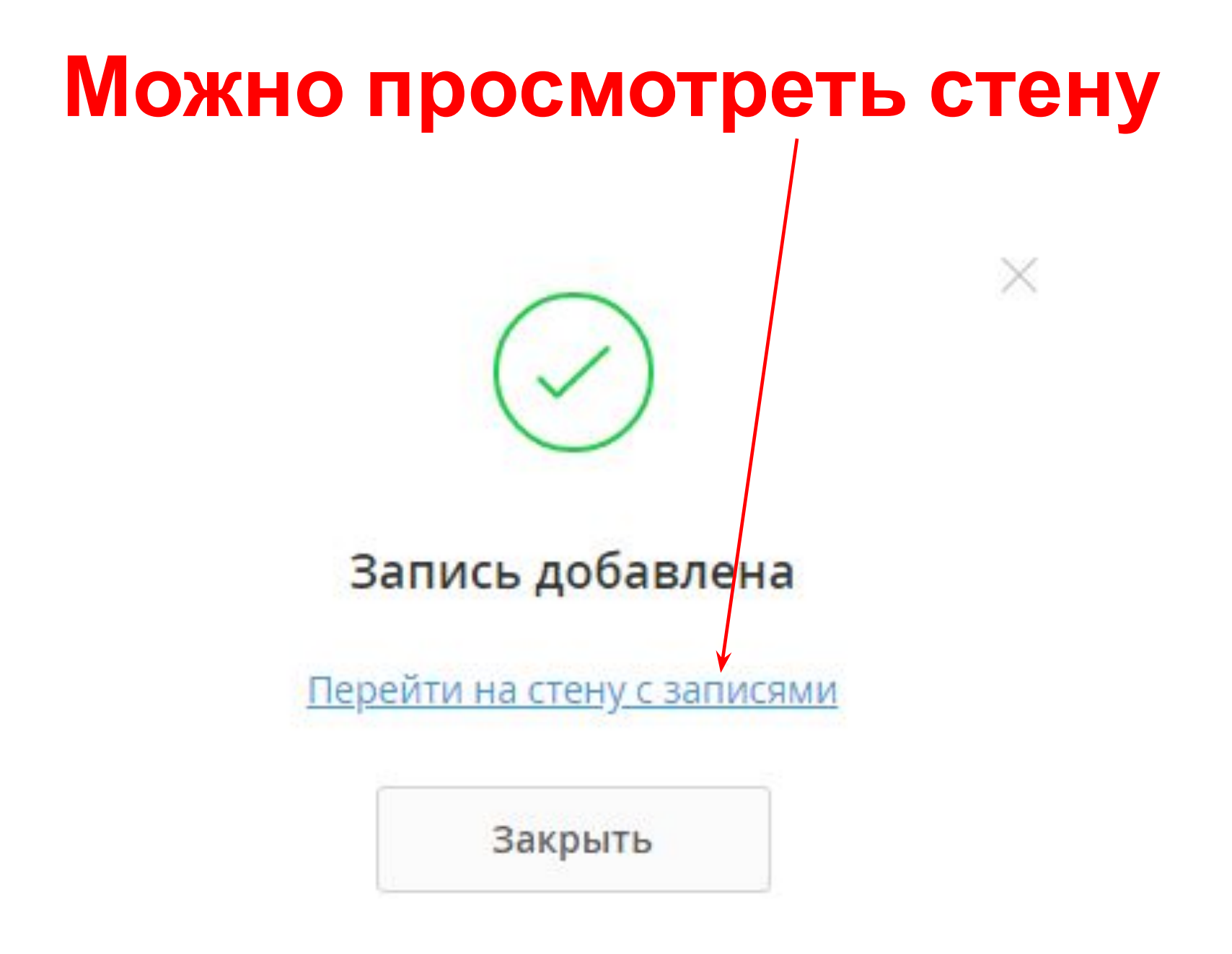

## **Стена класса в вашим школа-гимназия №1 имени А.С.Пу.**

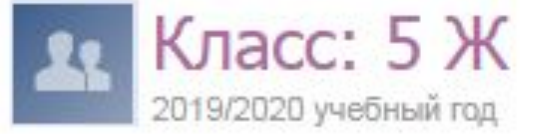

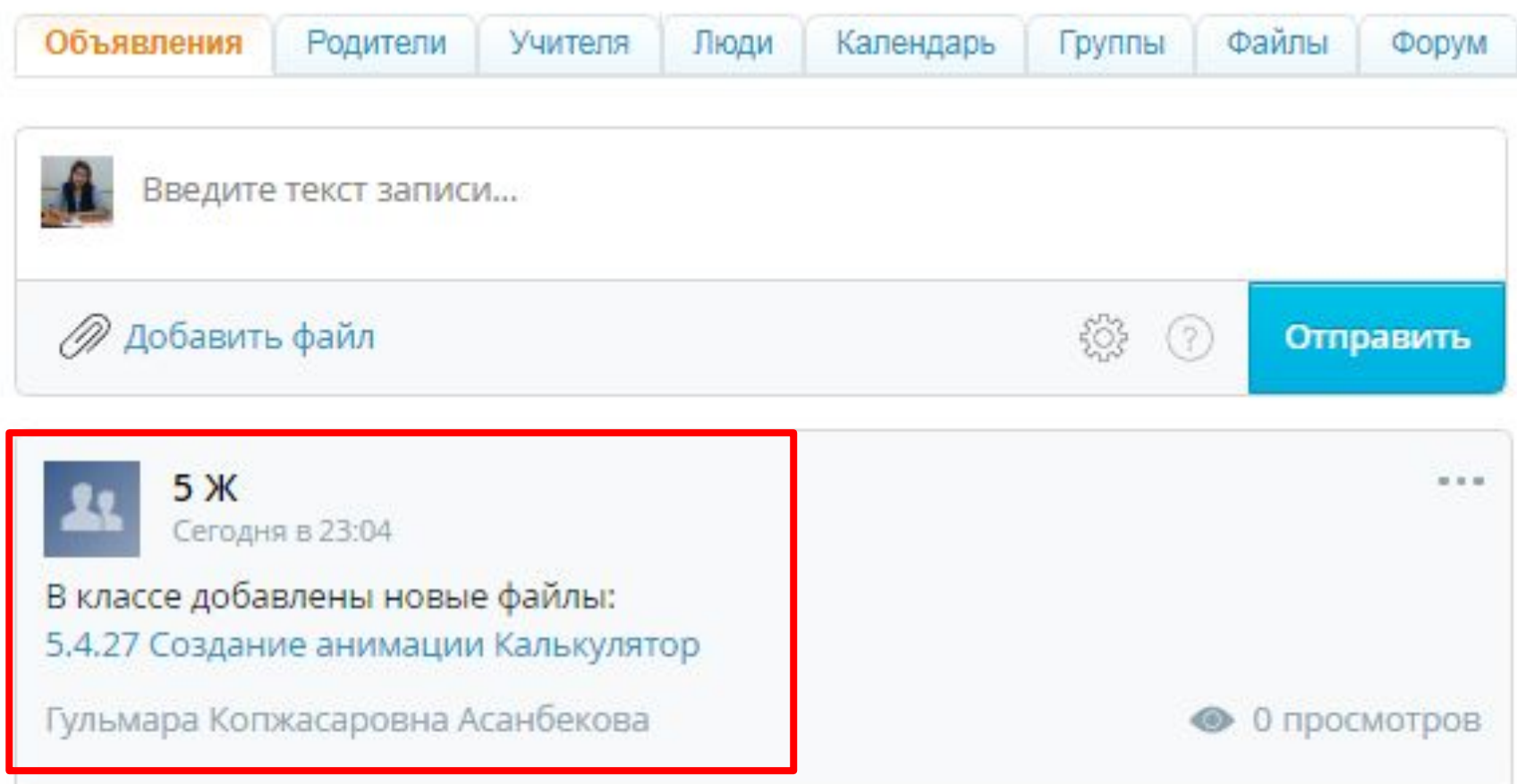

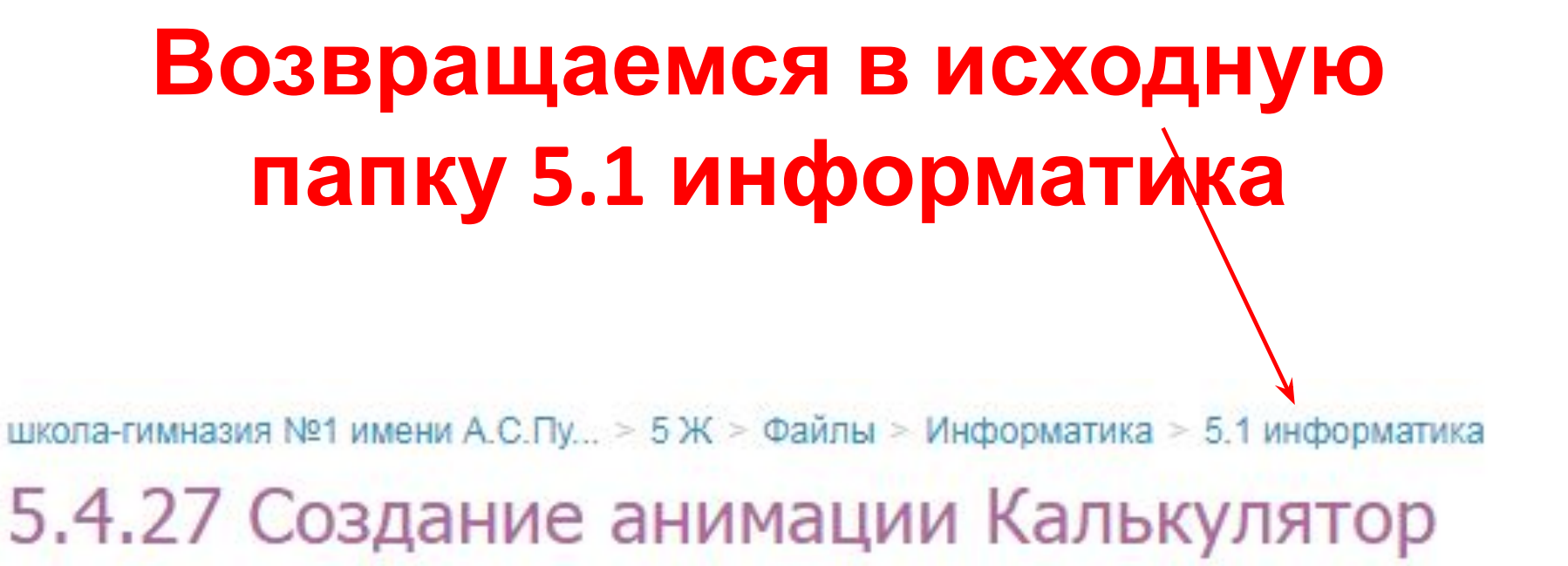

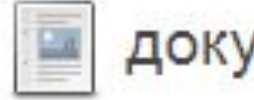

документ DOCX размером 159,6 Кб

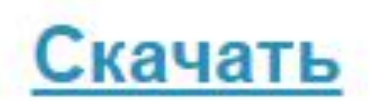

## **Чтобы скачать файл с ответом ученика, нажать на файл**

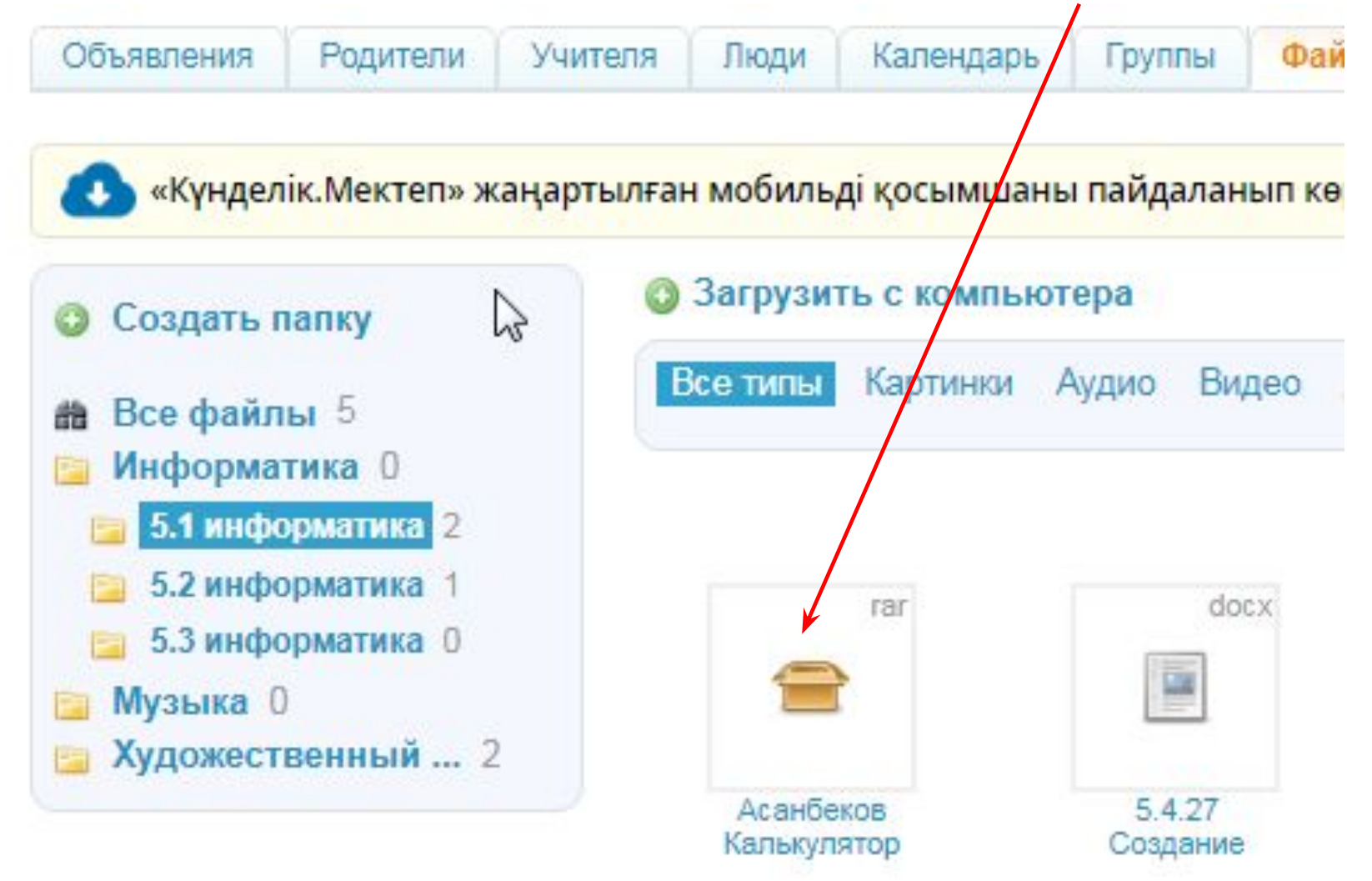

# **Скачать файл ответа ученика**

школа-гимназия №1 имени А.С.Пу... > 5 Ж > Файлы > Информатика > 5.1 информатика Асанбеков Калькулятор

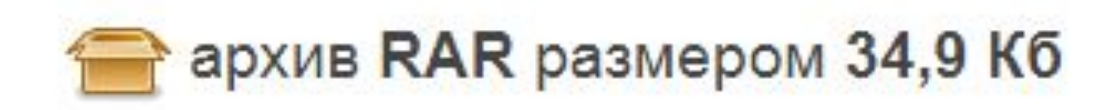

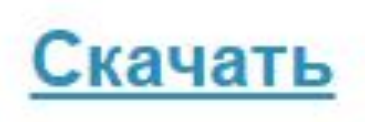